1. Tworzenie konta w bazie danych WINDA GWO ma miejsce poprzez **www.winda.globalwindsafety.org**

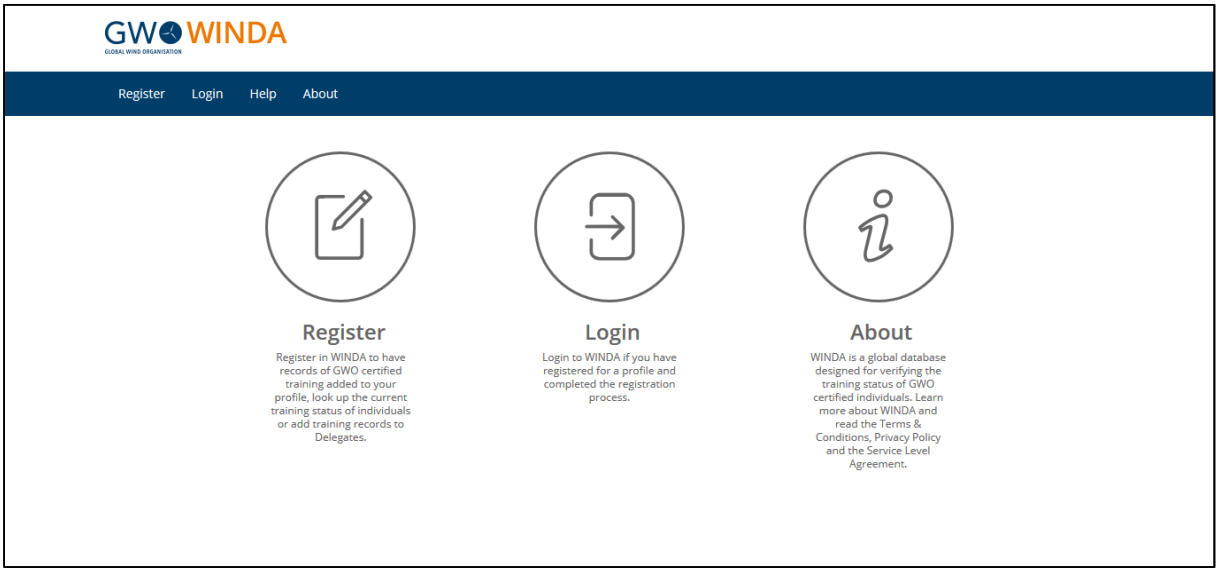

2. Tworzenie konta wymaga wpisania jedynie imienia i nazwiska oraz prywatnego adresu e-mail. Ważne jest, aby adres był prywatny – nie firmowy, ponieważ wszelkie powiadomienia o zmianach, łącznie o zamknięciu konta, będą wysyłane drogą elektroniczną.

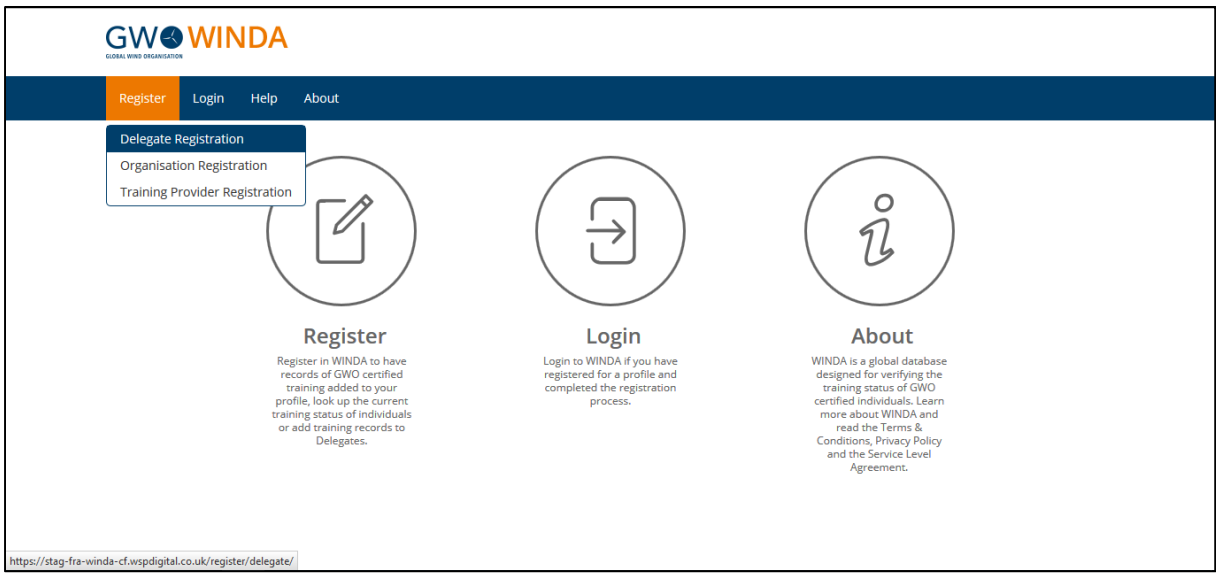

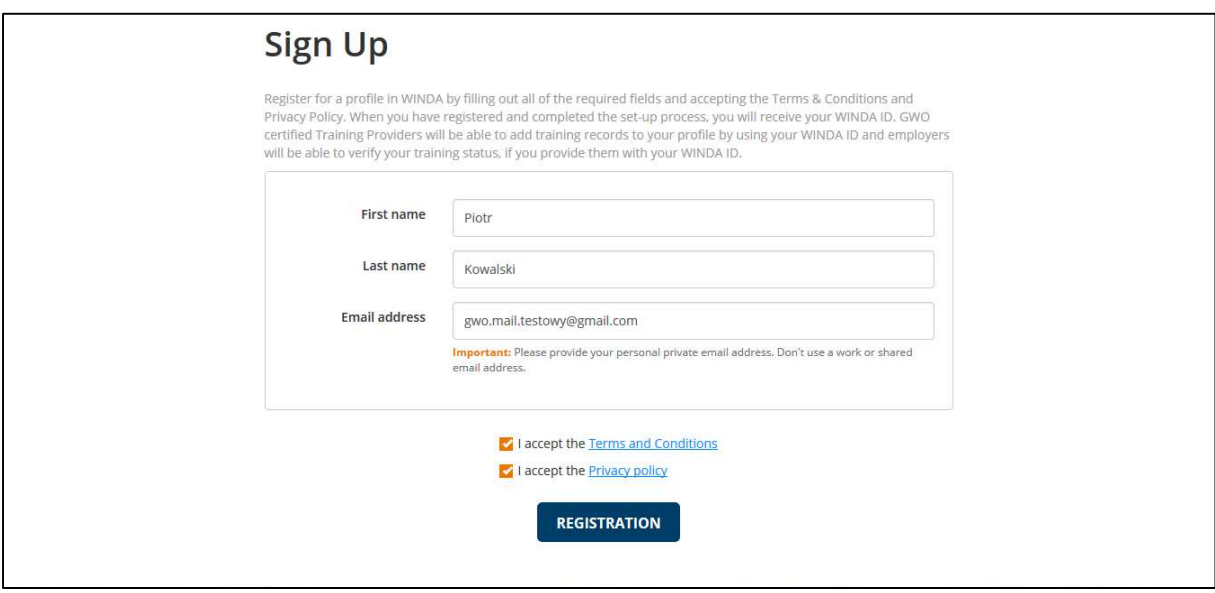

3. Po wypełnieniu formularza i aktywacji konta, zostanie utworzony osobisty profil Kursanta oraz nadany indywidualny numer ID (widoczny w prawym górnym rogu).

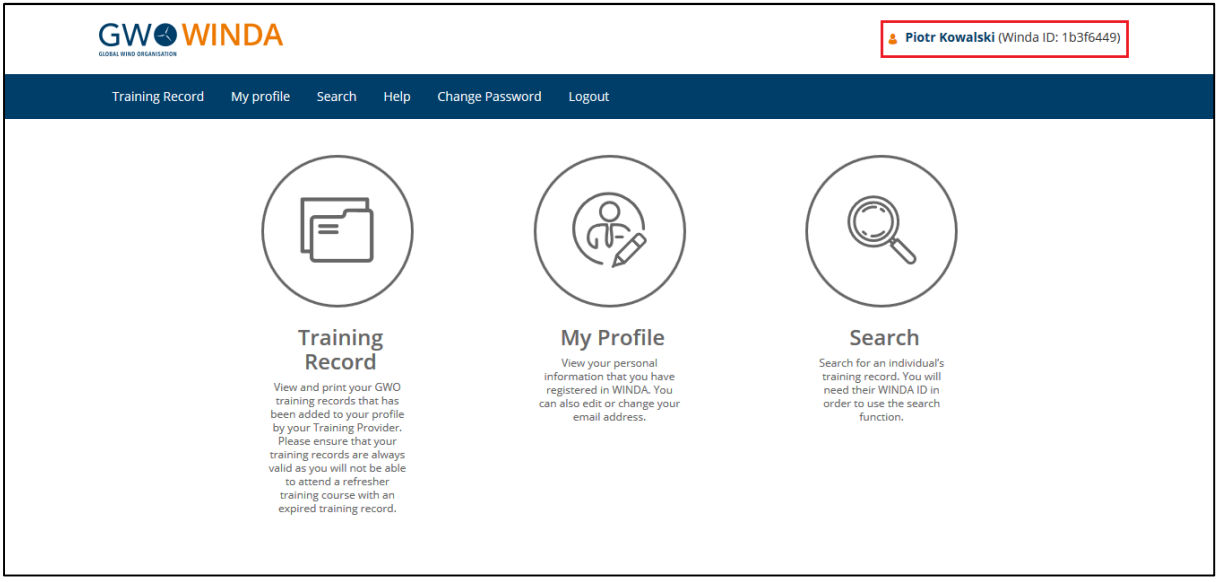

4. W zakładce "Training Record" można znaleźć spis wszystkich modułów, które ukończył Kursant. Dane zawierają nazwę modułu, nazwę ośrodka szkolącego oraz datę rozpoczęcia i ważność certyfikatu. W tym miejscu można również wygenerować dokument w wersji pdf potwierdzający ukończenie kursów.

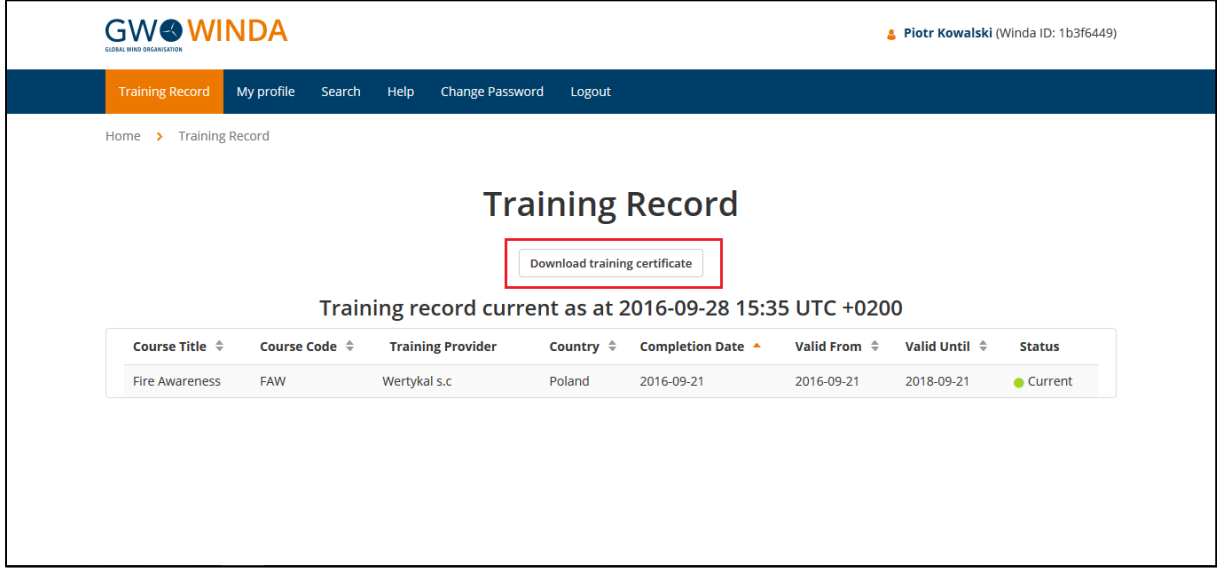

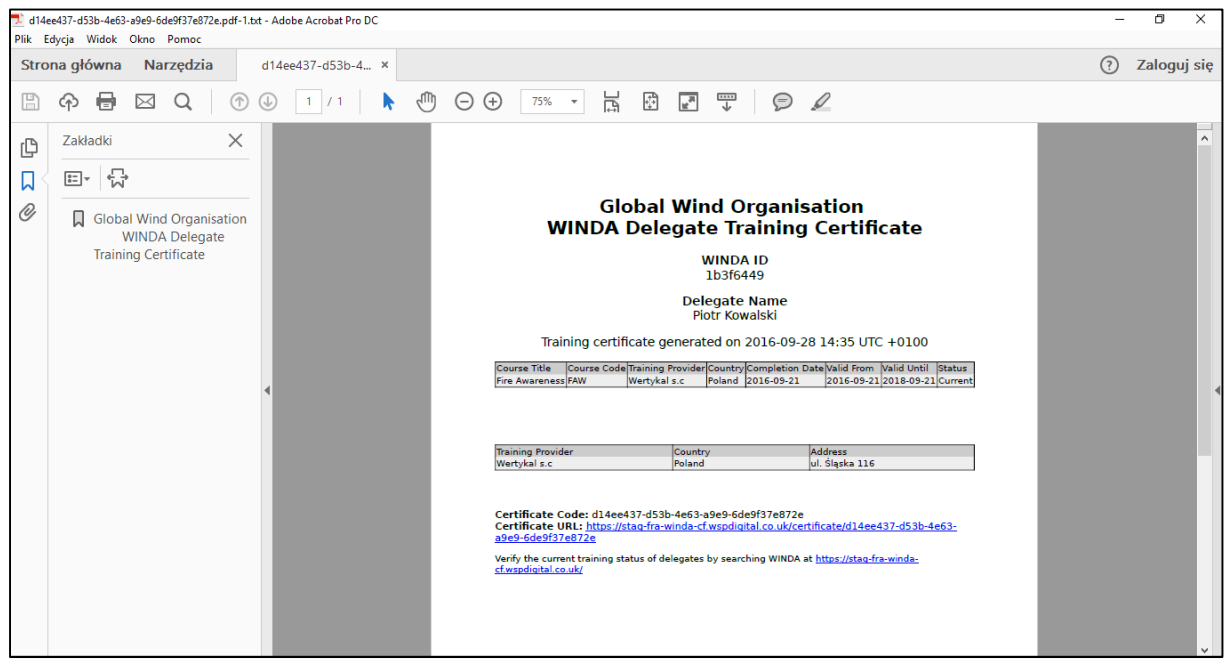

5. Wszelkie informacje o zmianach na koncie Kursanta (np. uzupełnienie danych o ukończeniu nowego modułu) przesyłane są drogą elektroniczną.

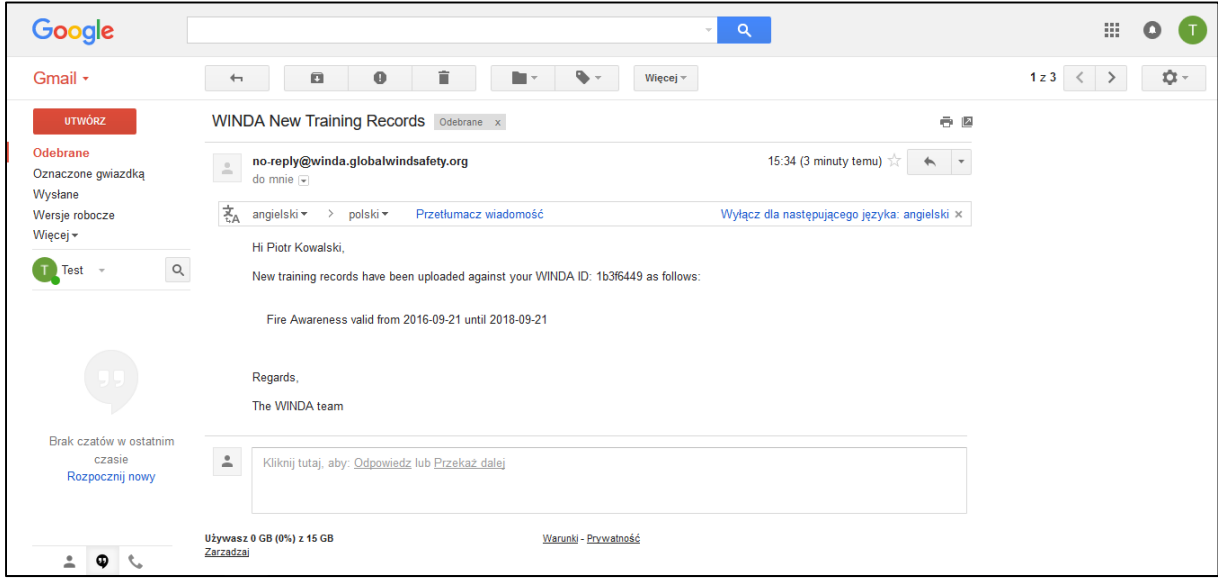